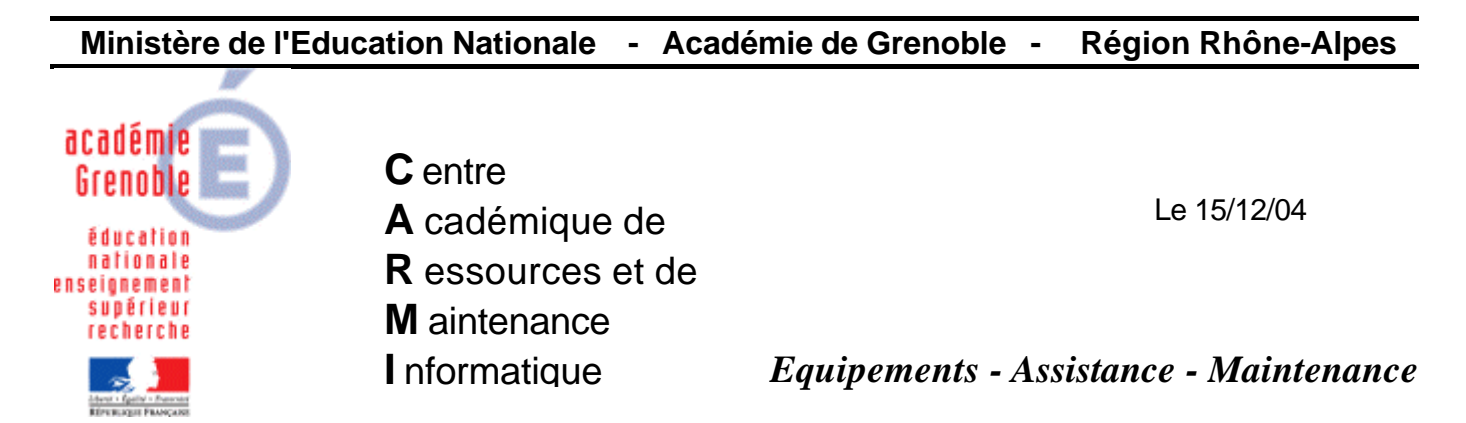

Code fichier : strategie\_mots\_passe\_2003.doc

## **Serveurs Windows 2003 Configuration de la stratégie de mots de passe du domaine**

**Démarrer**, **Programmes**, **Outils d'administration**, **Stratégie de sécurité du domaine**

Dans la console **Paramètres de sécurité du domaine par défaut**, ouvrir **Paramètres de sécurité** puis **Stratégies de comptes** et enfin **Stratégie de mot de passe**.

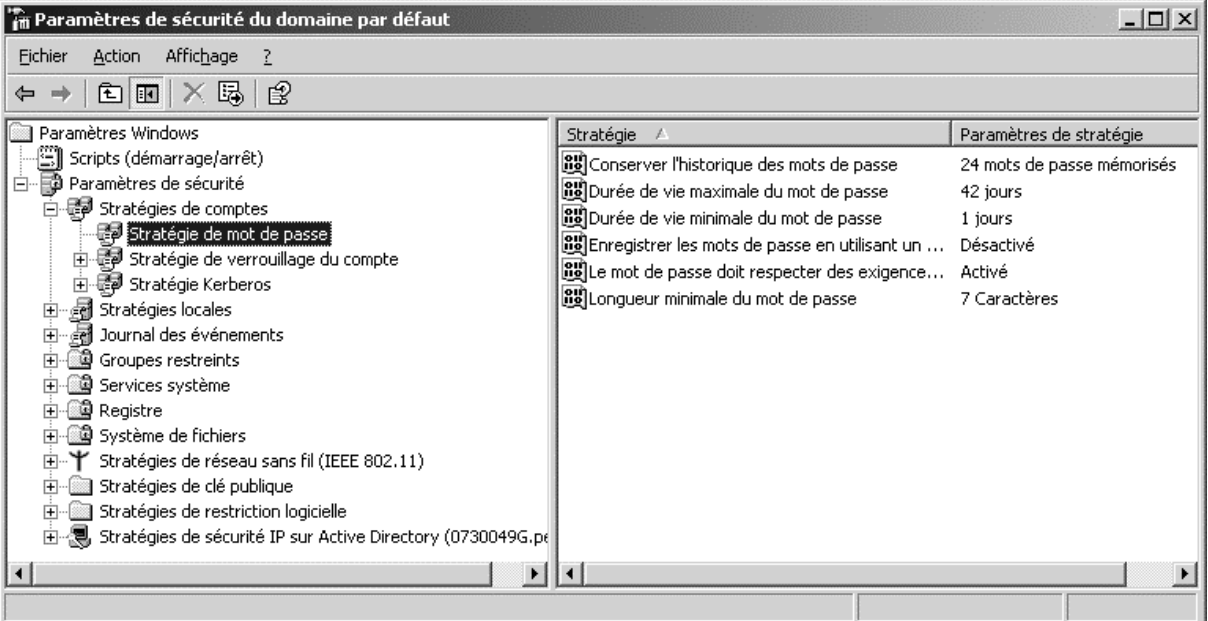

## Cliquer sur **Conserver l'historique des mots de passe**

Dans le menu **Action**, cliquer sur **Propriétés**

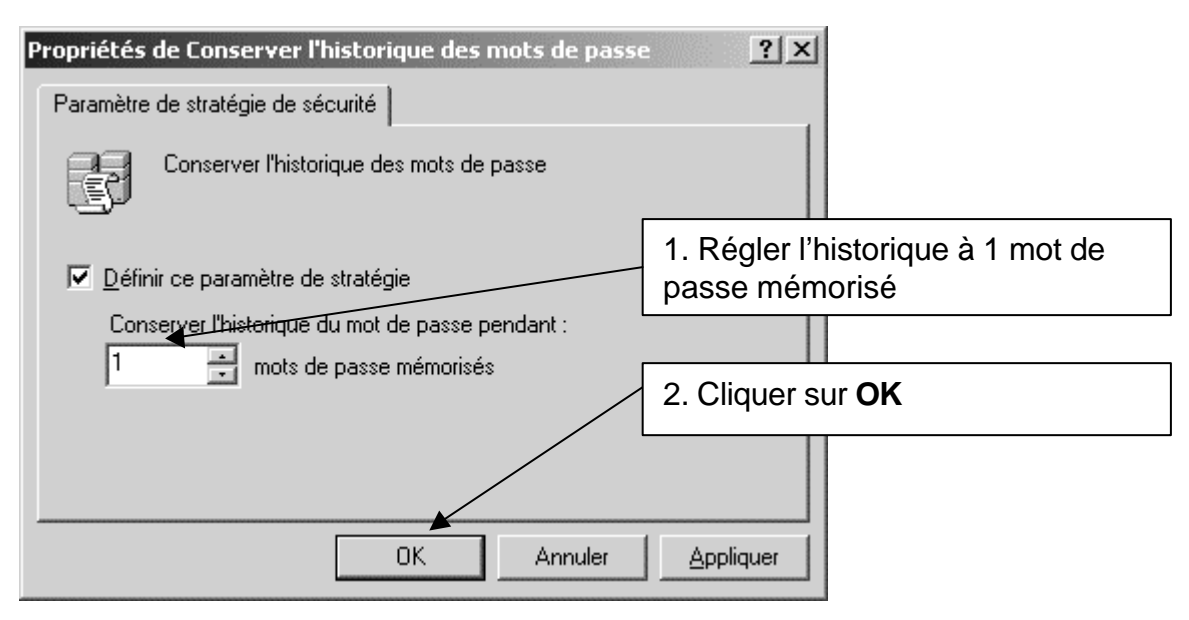

Cliquer sur **Durée de vie maximale du mot de passe**

Dans le menu **Action**, cliquer sur **Propriétés**

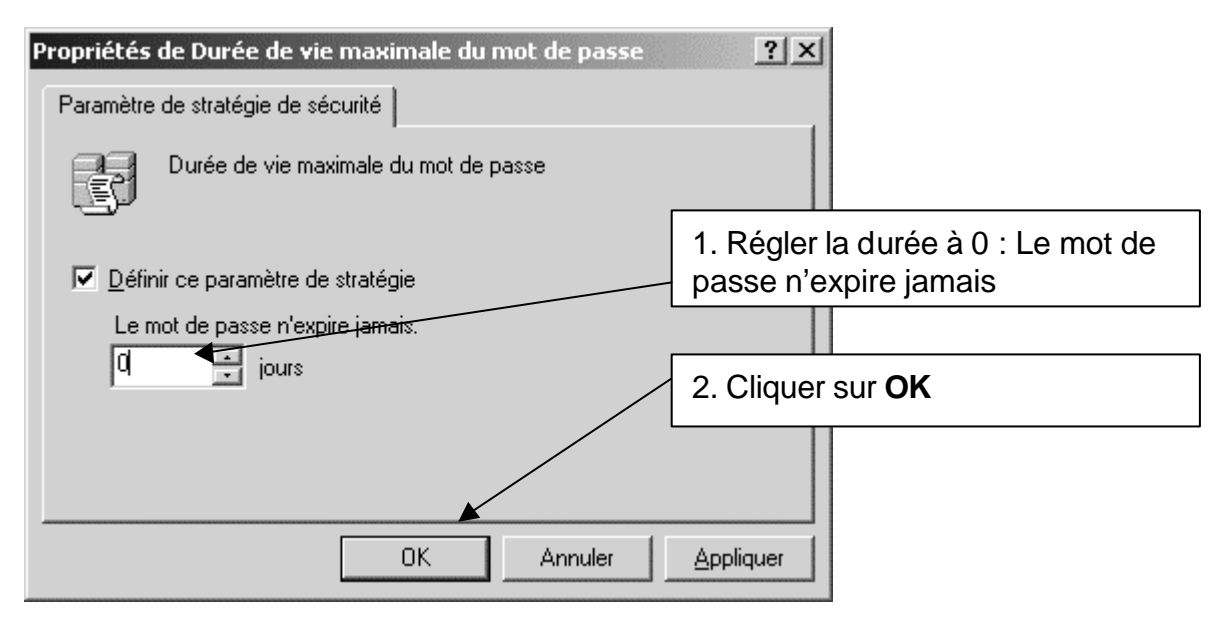

## Cliquer sur **Durée de vie minimale du mot de passe**

Dans le menu **Action**, cliquer sur **Propriétés**

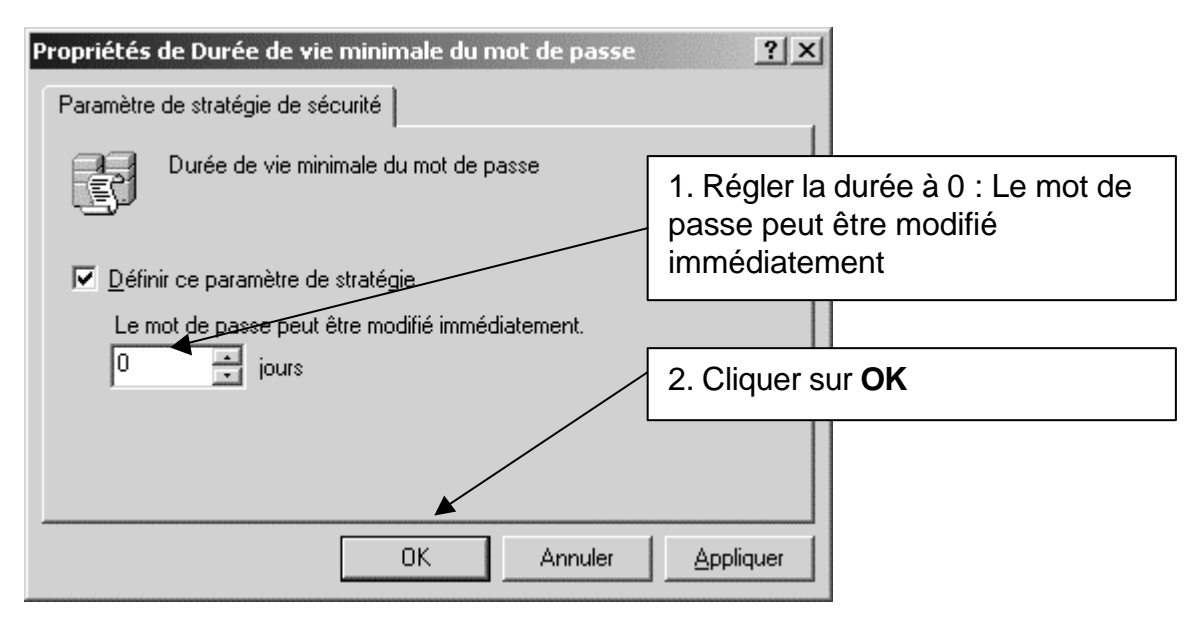

Cliquer sur **Le mot de passe doit respecter des exigences de complexité**

Dans le menu **Action**, cliquer sur **Propriétés**

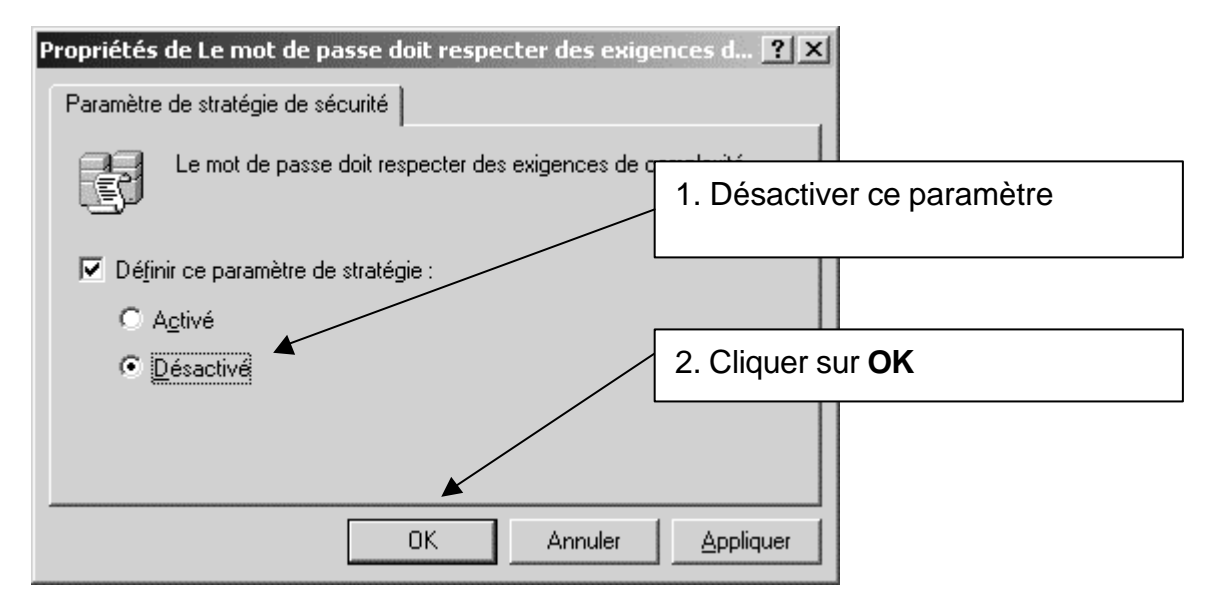

## Cliquer sur **Longueur minimale du mot de passe**

Dans le menu **Action**, cliquer sur **Propriétés**

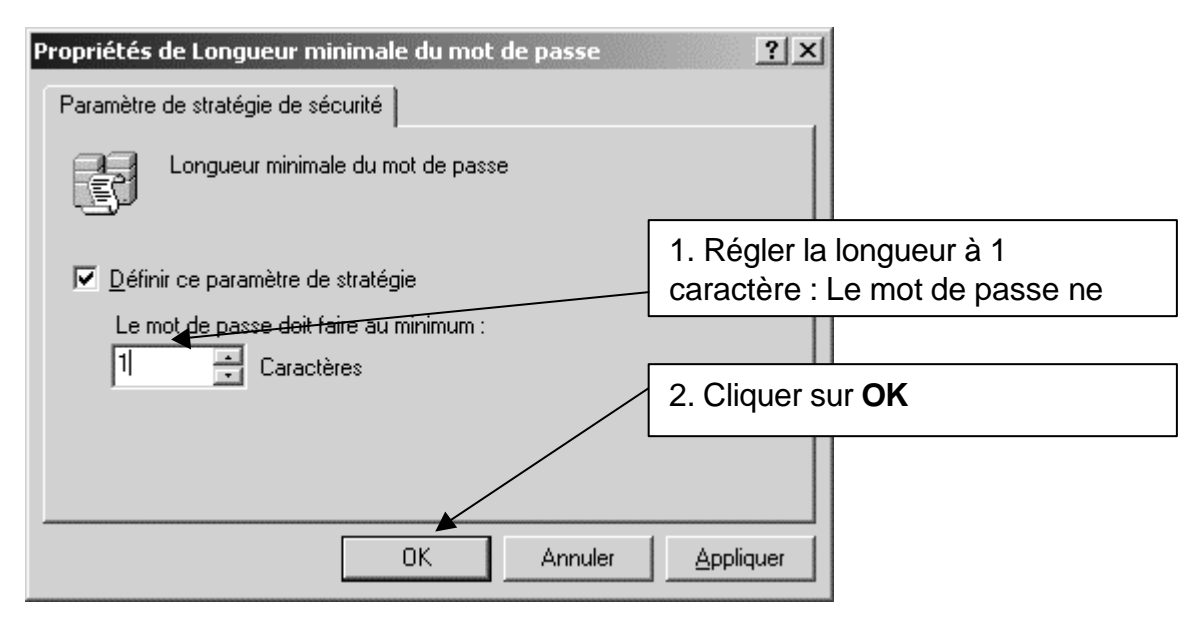

Fermer la console **Paramètres de sécurité du domaine par défaut**